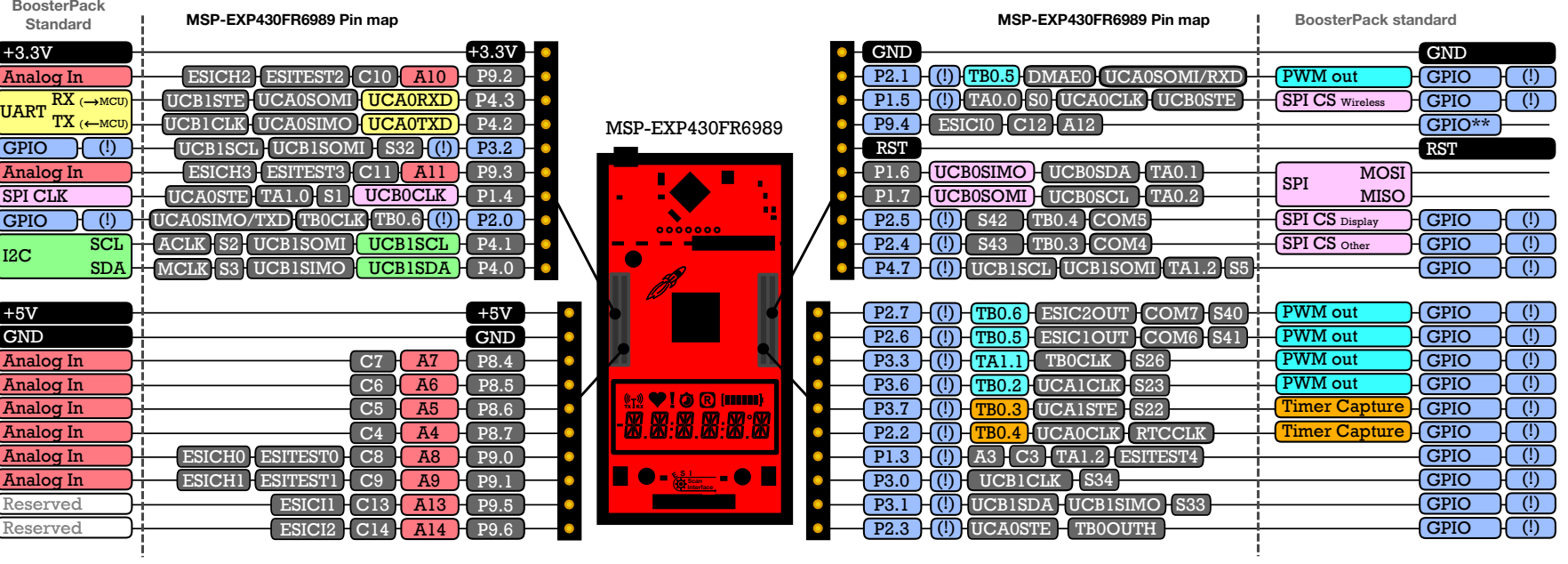

# Below are the pins exposed @ the MSP-EXP430FR6989 BoosterPack connector

Also shown are functions that map with the BoosterPack pinout standard. Refer to the MSP430FR6989 Datasheet for additional details. NOTE: Some LaunchPads & BoosterPacks do not 100% comply with the standard, so please check your specific LaunchPad to ensure pin compatibility.

### (!) Denotes I/O pins that are interrupt-capable \*\* Some LaunchPads do not have a GPIO here

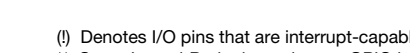

# BoosterPack Ecosystem

BoosterPack plug-in modules plug into the header ping on the LaunchPad to allow you to explore different applications that your favorite TI MCU can enable. There is a broad range of application-specific and general purpose BoosterPacks available from both Texas Instruments and third parties. Stack multiple BoosterPacks on a single LaunchPad to greatly enhance the functionality of your design. BoosterPacks include:

### - Wireless Connectivity

- Environmental Sensing . Power Sources

Resources  $@$ <br>ti.com/launchpad

**{**

Code examples<br>Open Source Design Files<br>Documentation<br>Example projects<br>Tutorials<br>Other ITI products

**{**

them all @ ti.com/boosterpacks

# LAUSICO POIS PROVISE SUPPORTED SIGNS AND SUPPORTED SUPPORTED SUPPORTED SUPPORTED SUPPORTED SUPPORTED SUPPORTED SOFTWARE SUPPORTED SUPPORTED SUPPORTED SUPPORTED SUPPORTED SUPPORTED SUPPORTED SUPPORTED SUPPORTED SUPPORTED SU

Professional Software tools industrial-gradeb full blade and full debug-capability. Set breakpoints, watch variables & more with LaunchPad.

**SIAIE** ti.com/mspiar

**SINELISAS** 

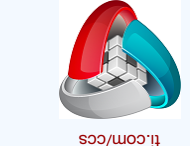

Code Composer Studio<sup>m</sup> IDE

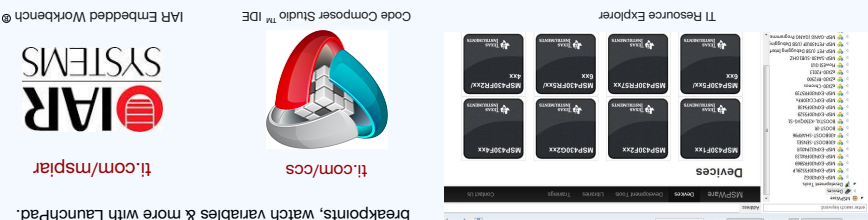

2013 Texas I to a member it are only the operator of the formulation of the composer operators in the model of the munited asked for  $\mathbb S$ All other trademarks are the property of their respective owners.

Disclaimer: www.ti.com/lit/ssz027

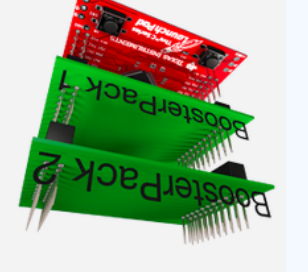

Part Number: MSP-EXP430FR6989 Development Kit ∯ **LaunchPad MSP430FR6989** Meet the

NATISMALATE STATE

₩

# A closer look at your new LaunchPad Development Kit

## Featured microcontroller: MSP430FR6989

### This LaunchPad is great for...

- Battery-operated LCD applications enabled by the ultra-low-power and integrated LCD driver on the MSP430FR6989
- Remote sensing and datalogging with up to 128 kB of embedded FRAM
- Rotation detection utilizing the Extended Scan Interface, a dual analog front-end (AFE)

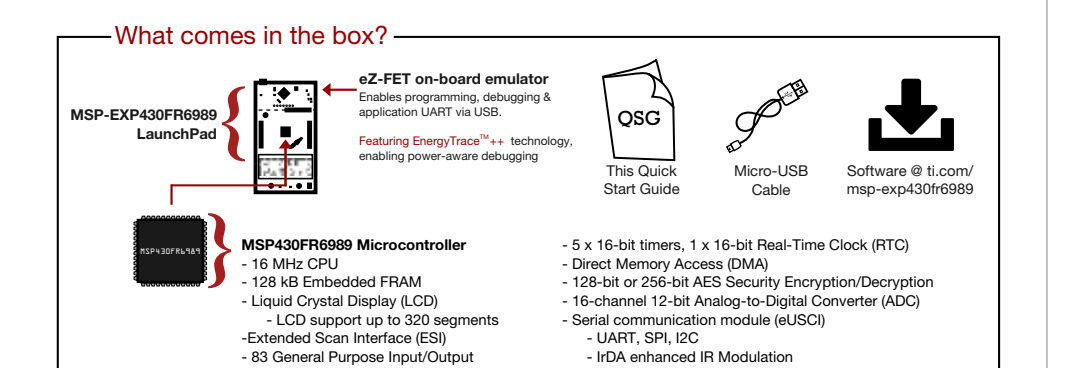

# **Out-of-box Demo**

Find more information @ ti.com/msp-exp430fr6989

> Find more information @ ti.com/EnergyTrace

#### 1. Connecting to the computer

Connect the LaunchPad using the included USB cable to a computer. A green power LED should illuminate. For proper operation, drivers are needed. It is recommended to get drivers by installing an IDE such as TI's CCS or IAR EW430. Drivers are also available at ti.com/MSPdrivers.

#### 2. Running the Out-of-box Demo

When connected to your computer, the LaunchPad will power up and display a greeting message on the LCD. Press and hold the S1 and S2 buttons simultaneously to select a new mode.

#### **Stopwatch Mode**

This mode provides a simple stopwatch application. It supports split time, where the display freezes while the stopwatch continues running in the background.

Timer Stopped:

- S1 Start time
- S2 Reset time
- Timer Runnina:
	- S1 Stop time
	- S2 Split time (lap time)

#### **Temperature Mode**

This mode provides a simple thermometer application. Using the on-chip temperature sensor, the temperature is displayed on the LCD.

EnergyTrace technology implements a unique method for measuring MCU current consumption.

MSP430FR6989 device, built in hardware enables EnergyTrace+[CPU States]+[Peripheral States]. The

EnergyTrace technology window allows users to view power data and compare power consumption!

EnergyTrace uses a DC-DC solution to measure the time density of charge pulses. On the

EnergyTrace++™ Technology

- S1 Pause current temperature
- S2 Toggle temperature between °F/C

# MSP-FXP430FR6989 Overview

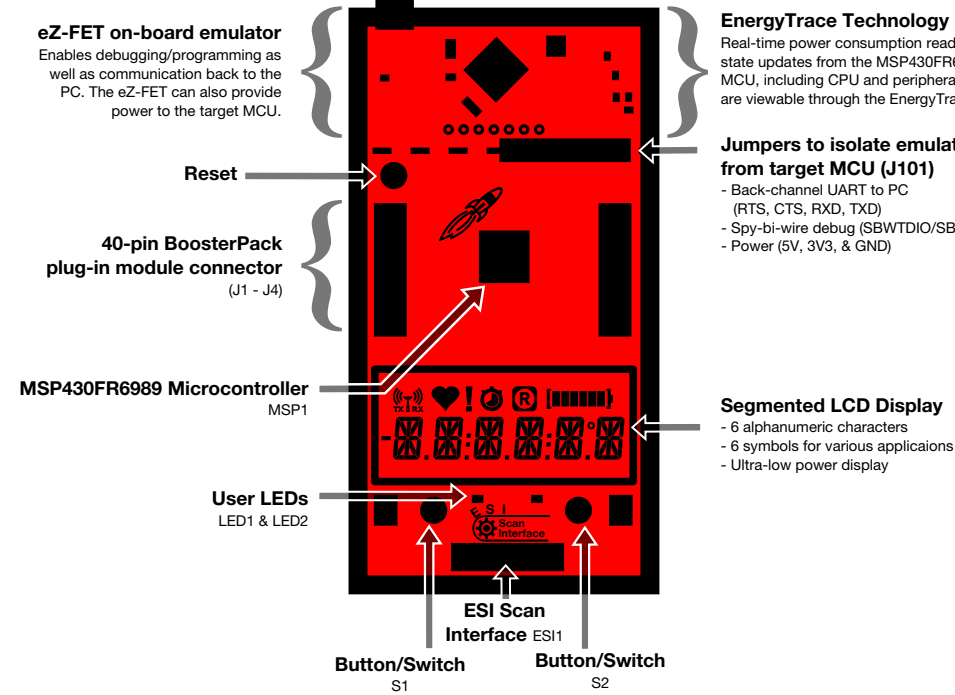

Real-time power consumption readings & state updates from the MSP430FR6989 MCU, including CPU and peripheral state are viewable through the EnergyTrace GUI

## Jumpers to isolate emulator

- Back-channel UART to PC (RTS, CTS, RXD, TXD) Spy-bi-wire debug (SBWTDIO/SBWTCK) - Power (5V, 3V3, & GND)

### This makes optimizing the power consumption of an application easier than ever before! **EnergyTrace Profile**

EnergyTrace Profile runtime and energy data for low power modes along with each function run during Active Mode.

#### **Graphical Power Data**

These three tabs of the EnergyTrace Technology window show a graph over time of power, energy, and device state.

#### **Enable EnergyTrace Technology Window**

- 1. Download CCS version 6.0 and newer - ti.com/ccs
- 2. Enable EnergyTrace Technology Window - In CCS. click: Window>> Preferences >>
	- Code Composer Studio >> Advanced Tools >>
	- EnergyTrace Technology
	- Check "Enable" box
- Select EnergyTrace+[CPU State]+[Peripheral State]
- 3. Debug your application to launch EnergyTrace Window

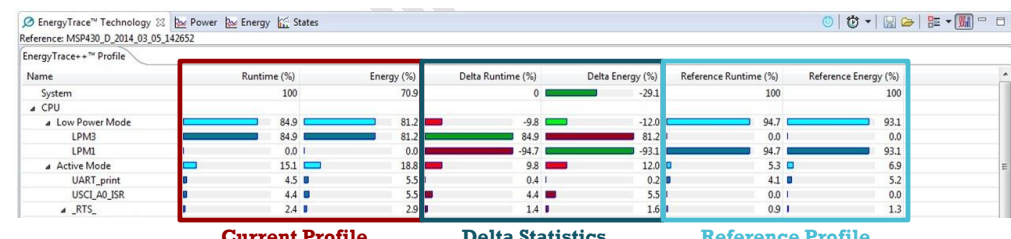

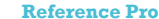

### **IMPORTANT NOTICE**

Texas Instruments Incorporated and its subsidiaries (TI) reserve the right to make corrections, enhancements, improvements and other changes to its semiconductor products and services per JESD46, latest issue, and to discontinue any product or service per JESD48, latest issue. Buyers should obtain the latest relevant information before placing orders and should verify that such information is current and complete. All semiconductor products (also referred to herein as "components") are sold subject to TI's terms and conditions of sale supplied at the time of order acknowledgment.

TI warrants performance of its components to the specifications applicable at the time of sale, in accordance with the warranty in TI's terms and conditions of sale of semiconductor products. Testing and other quality control techniques are used to the extent TI deems necessary to support this warranty. Except where mandated by applicable law, testing of all parameters of each component is not necessarily performed.

TI assumes no liability for applications assistance or the design of Buyers' products. Buyers are responsible for their products and applications using TI components. To minimize the risks associated with Buyers' products and applications, Buyers should provide adequate design and operating safeguards.

TI does not warrant or represent that any license, either express or implied, is granted under any patent right, copyright, mask work right, or other intellectual property right relating to any combination, machine, or process in which TI components or services are used. Information published by TI regarding third-party products or services does not constitute a license to use such products or services or a warranty or endorsement thereof. Use of such information may require a license from a third party under the patents or other intellectual property of the third party, or a license from TI under the patents or other intellectual property of TI.

Reproduction of significant portions of TI information in TI data books or data sheets is permissible only if reproduction is without alteration and is accompanied by all associated warranties, conditions, limitations, and notices. TI is not responsible or liable for such altered documentation. Information of third parties may be subject to additional restrictions.

Resale of TI components or services with statements different from or beyond the parameters stated by TI for that component or service voids all express and any implied warranties for the associated TI component or service and is an unfair and deceptive business practice. TI is not responsible or liable for any such statements.

Buyer acknowledges and agrees that it is solely responsible for compliance with all legal, regulatory and safety-related requirements concerning its products, and any use of TI components in its applications, notwithstanding any applications-related information or support that may be provided by TI. Buyer represents and agrees that it has all the necessary expertise to create and implement safeguards which anticipate dangerous consequences of failures, monitor failures and their consequences, lessen the likelihood of failures that might cause harm and take appropriate remedial actions. Buyer will fully indemnify TI and its representatives against any damages arising out of the use of any TI components in safety-critical applications.

In some cases, TI components may be promoted specifically to facilitate safety-related applications. With such components, TI's goal is to help enable customers to design and create their own end-product solutions that meet applicable functional safety standards and requirements. Nonetheless, such components are subject to these terms.

No TI components are authorized for use in FDA Class III (or similar life-critical medical equipment) unless authorized officers of the parties have executed a special agreement specifically governing such use.

Only those TI components which TI has specifically designated as military grade or "enhanced plastic" are designed and intended for use in military/aerospace applications or environments. Buyer acknowledges and agrees that any military or aerospace use of TI components which have *not* been so designated is solely at the Buyer's risk, and that Buyer is solely responsible for compliance with all legal and regulatory requirements in connection with such use.

TI has specifically designated certain components as meeting ISO/TS16949 requirements, mainly for automotive use. In any case of use of non-designated products, TI will not be responsible for any failure to meet ISO/TS16949.

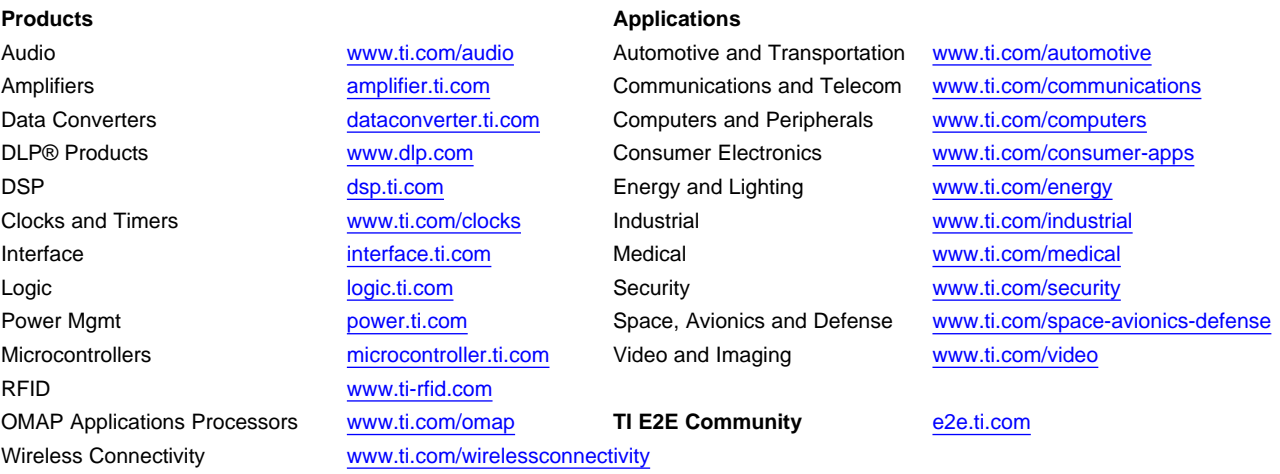

Mailing Address: Texas Instruments, Post Office Box 655303, Dallas, Texas 75265 Copyright © 2015, Texas Instruments Incorporated